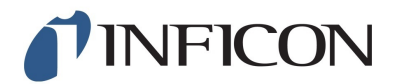

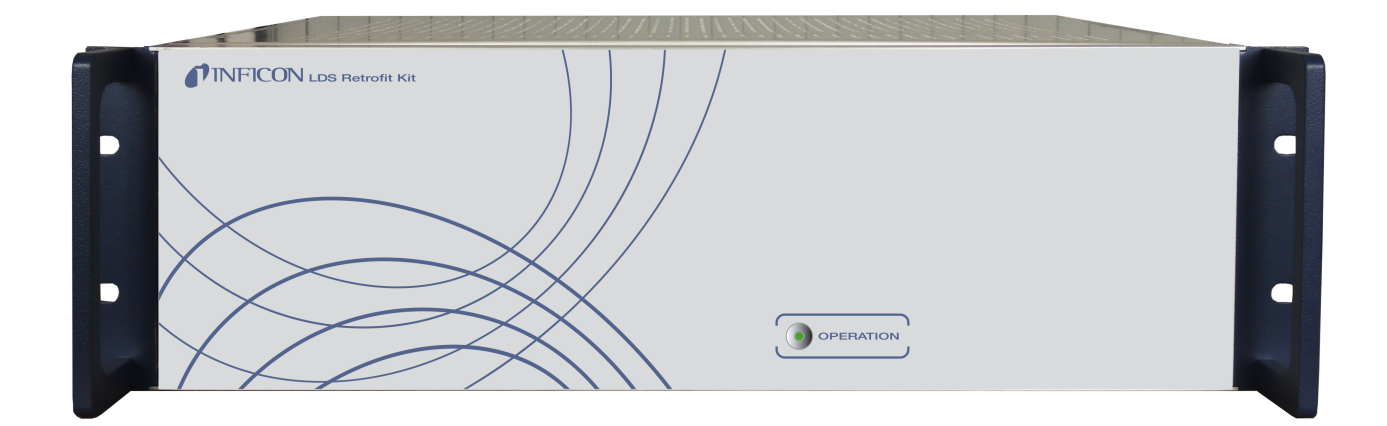

Original-Betriebsanleitung

# LDS Retrofit Kit

# Elektronik-Modul

560-400

Ab Software-Version: 2.41 (LDS3000) / 2.41 (CU1000)

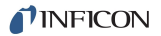

INFICON GmbH Bonner Strasse 498 50968 Köln, Deutschland

# Inhaltsverzeichnis

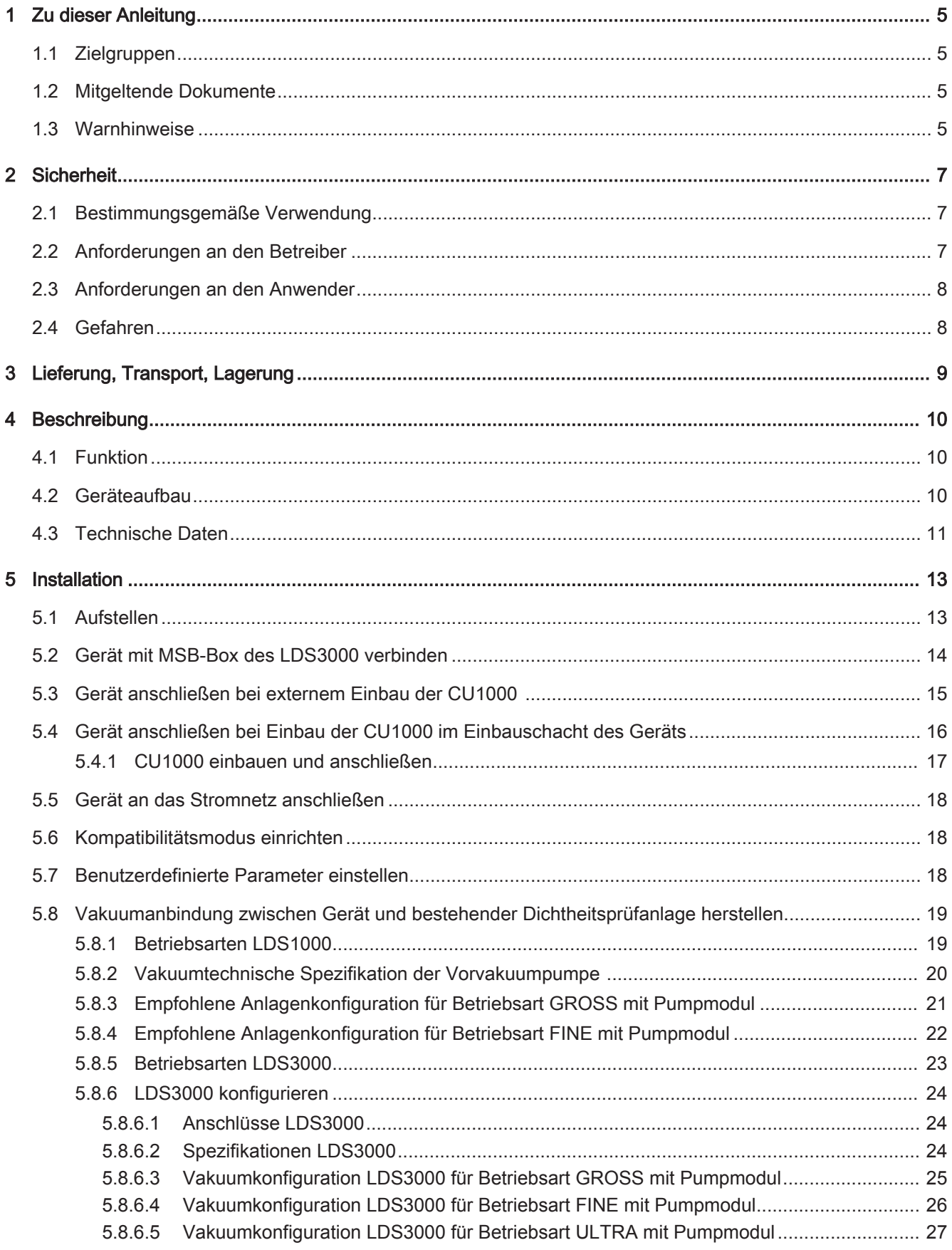

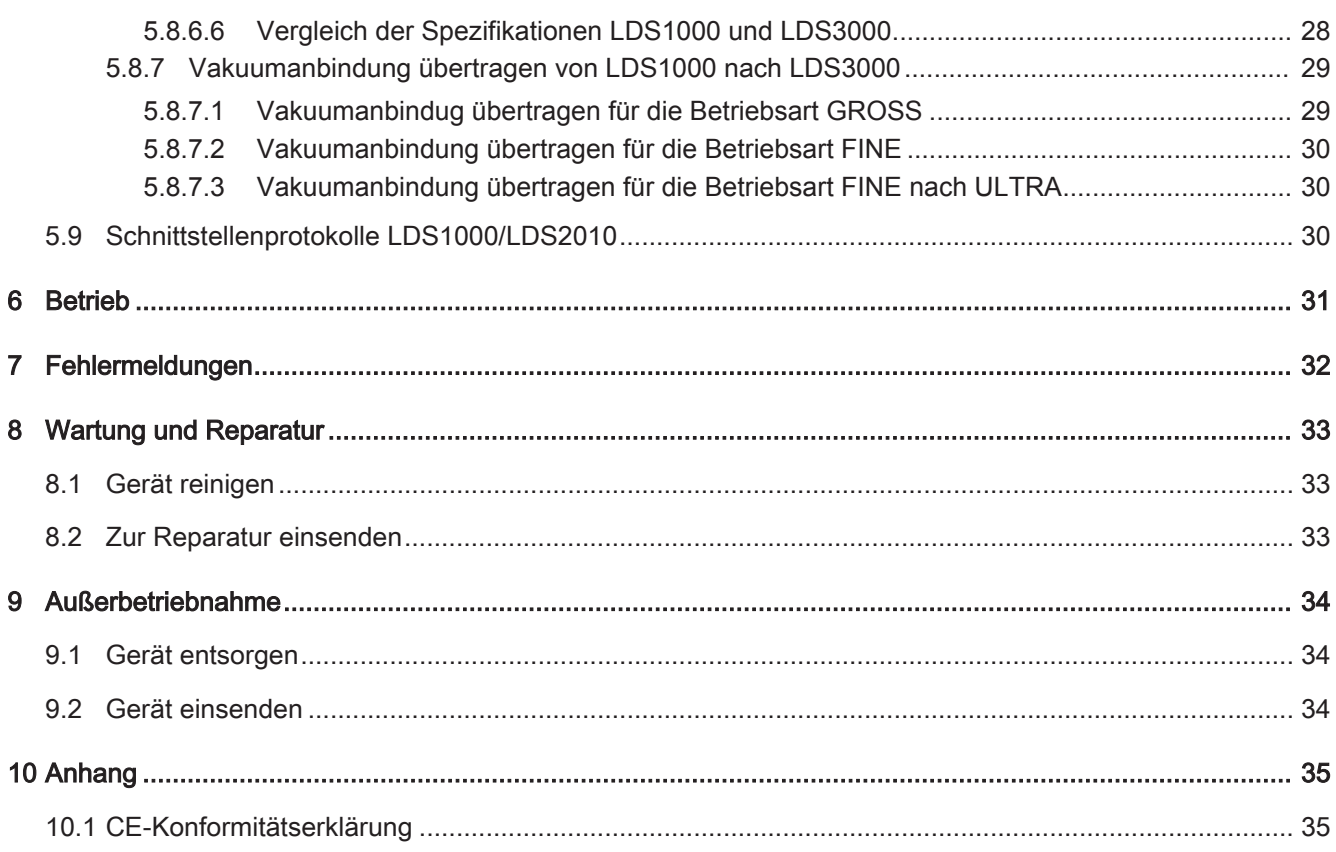

# 1 Zu dieser Anleitung

Dieses Dokument gehört zu der Software-Version, die auf der Titelseite vermerkt ist.

# 1.1 Zielgruppen

Diese Betriebsanleitung richtet sich an den Betreiber und an technisch qualifiziertes Fachpersonal mit Erfahrung im Bereich der Dichtheitsprüftechnik und Integration von Dichtheitsprüfgeräten in Dichtheitsprüfanlagen. Der Einbau und die Anwendung des Geräts erfordern außerdem Kenntnisse im Umgang mit elektronischen Schnittstellen.

# 1.2 Mitgeltende Dokumente

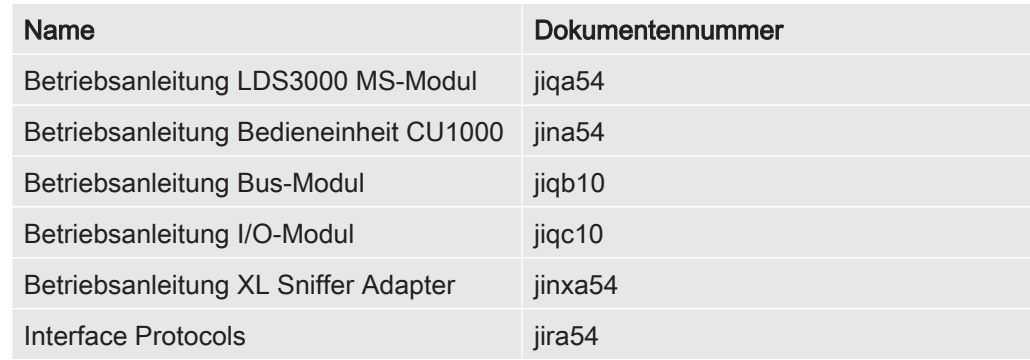

# 1.3 Warnhinweise

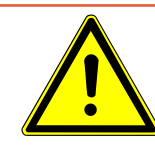

### **A** GEFAHR

Unmittelbar drohende Gefahr mit Tod oder schweren Verletzungen als Folge

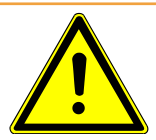

### A WARNUNG

Gefährliche Situation mit möglichem Tod oder schweren Verletzungen als Folge

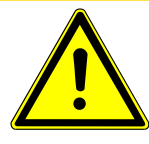

A VORSICHT

Gefährliche Situation mit leichten Verletzungen als Folge

## **HINWEIS**

Gefährliche Situation mit Sach- oder Umweltschäden als Folge

# 2 Sicherheit

# 2.1 Bestimmungsgemäße Verwendung

Fehlanwendungen Vermeiden Sie folgende, nicht bestimmungsgemäße Verwendungen:

Das Gerät ist ein Zubehörteil zum nachträglichen Einbau in bestehende Dichtheitsprüfanlagen mit LDS1000/LDS2010. Das Gerät wird in Verbindung mit einem LDS3000 eingebaut.

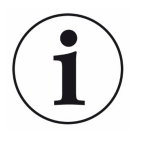

Unter bestimmten Voraussetzungen arbeitet das Gerät auch in Dichtheitsprüfanlagen mit LDS2000. Wenden Sie sich im Falle eines verbauten LDS2000 an den INFICON Service.

Das Gerät bildet die Schnittstelle zwischen der bestehenden Dichtheitsprüfanlage und dem nachgerüsteten LDS3000. Der LDS3000 kann dadurch ohne elektrische Anpassungen genutzt werden.

- Sie dürfen das Gerät ausschließlich gemäß dieser Betriebsanleitung installieren, betreiben und warten.
- Halten Sie die Anwendungsgrenzen ein, siehe "Technische Daten".
- Betreiben Sie das Gerät ausschließlich in Verbindung mit bestehenden Dichtheitsprüfanlagen, in denen bereits ein LDS1000/LDS2010 eingesetzt wird und die mit einem LDS3000 nachgerüstet werden.

#### Fehlanwendungen Vermeiden Sie folgende, nicht bestimmungsgemäße Verwendungen:

- Betrieb mit einer zu hohen eingestrahlten Wärmeleistung,
- Einsatz des Geräts außerhalb des spezifizierten Bereichs.

## 2.2 Anforderungen an den Betreiber

Die folgenden Hinweise sind für Unternehmer bestimmt oder für diejenigen, die für die Sicherheit und den effektiven Gebrauch des Produkts durch den Nutzer, Angestellte oder Dritte verantwortlich sind.

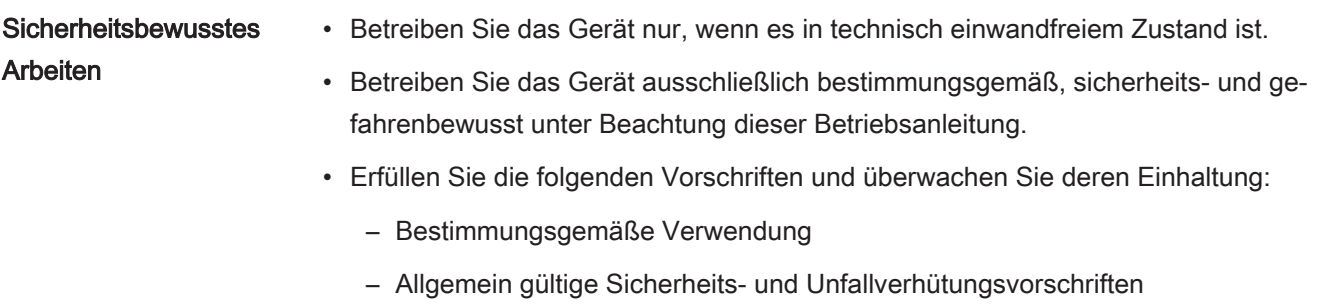

– International, national und lokal geltende Normen und Richtlinien

- Zusätzliche gerätebezogene Bestimmungen und Vorschriften
- Verwenden Sie ausschließlich Originalteile oder vom Hersteller genehmigte Teile.
- Halten Sie diese Betriebsanleitung am Einsatzort verfügbar.

sigkeiten und chemi-

sche Stoffe

sche Energie

- Personalqualifikation Lassen Sie nur eingewiesenes Personal mit und am Gerät arbeiten. Das eingewiesene Personal muss eine Schulung am Gerät erhalten haben.
	- Stellen Sie sicher, dass beauftragtes Personal vor Arbeitsbeginn diese Anleitung und alle mitgeltenden Dokumente gelesen und verstanden hat.

## 2.3 Anforderungen an den Anwender

- Lesen, beachten und befolgen Sie diese Betriebsanleitung und vom Betreiber erstellte Arbeitsanweisungen, insbesondere die Sicherheits- und Warnhinweise.
- Führen Sie alle Arbeiten nur anhand der vollständigen Betriebsanleitung durch.
- Falls Sie Fragen zu Betrieb oder Wartung haben, die Sie in dieser Anleitung nicht beantwortet finden, wenden Sie sich an den Kundendienst.

## 2.4 Gefahren

Das Gerät ist nach dem Stand der Technik und den anerkannten sicherheitstechnischen Regeln gebaut. Dennoch sind bei unsachgemäßer Verwendung Gefahren für Leib und Leben des Nutzers oder Dritter bzw. Schäden am Gerät und weitere Sachschäden möglich.

Gefahren durch Flüs-Flüssigkeiten und chemische Stoffe können das Gerät beschädigen.

> • Versuchen Sie niemals, mit dem Gerät toxische, ätzende, mikrobiologische, explosive, radioaktive oder andere Schadstoffe aufzuspüren.

Gefahren durch elektri-Es besteht Lebensgefahr beim Berühren stromführender Teile im Inneren des Geräts.

> • Trennen Sie vor allen Installations- und Wartungsarbeiten das Gerät von der Stromversorgung. Stellen Sie sicher, dass die Stromversorgung nicht unbefugt wiederhergestellt werden kann.

Das Gerät enthält elektrische Bauteile, die durch hohe elektrische Spannung beschädigt werden können.

• Stellen Sie vor dem Anschluss an die Stromversorgung sicher, dass die auf dem Gerät angegebene Netzspannung mit der Netzspannung vor Ort übereinstimmt.

# 3 Lieferung, Transport, Lagerung

#### Lieferumfang

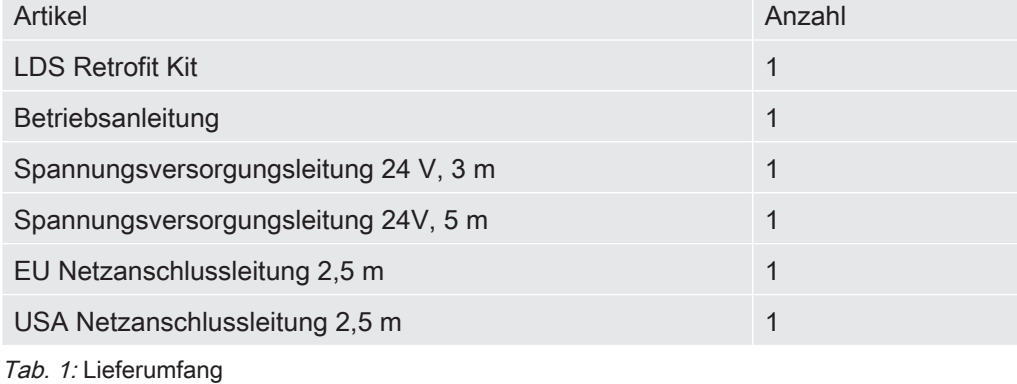

Prüfen Sie den Lieferumfang nach Erhalt des Produktes auf Vollständigkeit.

#### **Transport**

### **HINWEIS**

#### Beschädigung durch Transport

Das Gerät kann beim Transport in einer ungeeigneten Verpackung beschädigt werden.

- ► Bewahren Sie die Originalverpackung auf.
- ► Transportieren Sie das Gerät nur in der Originalverpackung.

Lagerung Lagern Sie das Gerät unter Beachtung der technischen Daten, siehe Technische Daten [} 11].

# 4 Beschreibung

## 4.1 Funktion

Das Gerät ist ein Zubehörteil zum nachträglichen Einbau in bestehende Dichtheitsprüfanlagen mit LDS1000/LDS2010. Das Gerät wird in Verbindung mit einem LDS3000 eingebaut.

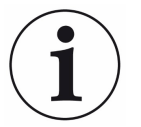

Unter bestimmten Voraussetzungen arbeitet das Gerät auch in Dichtheitsprüfanlagen mit LDS2000. Wenden Sie sich im Falle eines verbauten LDS2000 an den INFICON Service.

Das Gerät bildet die Schnittstelle zwischen der bestehenden Steuerung der Dichtheitsprüfanlage und dem nachgerüsteten LDS3000. Sie nehmen den LDS3000 dadurch als Plug and Play Gerät in Betrieb.

Die Vakuumtechnik passen Sie in Abhängigkeit von der bestehenden Dichtheitspüfanlage an.

# 4.2 Geräteaufbau

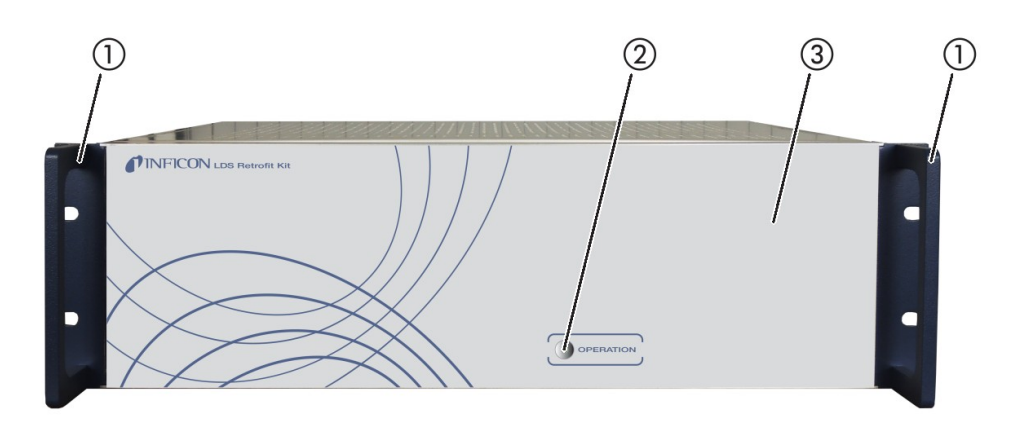

Abb. 1: Vorderansicht

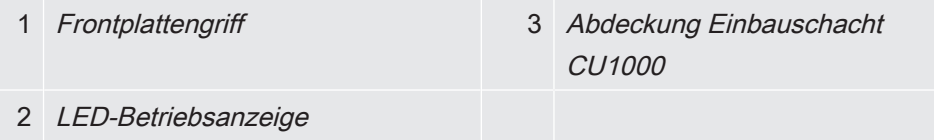

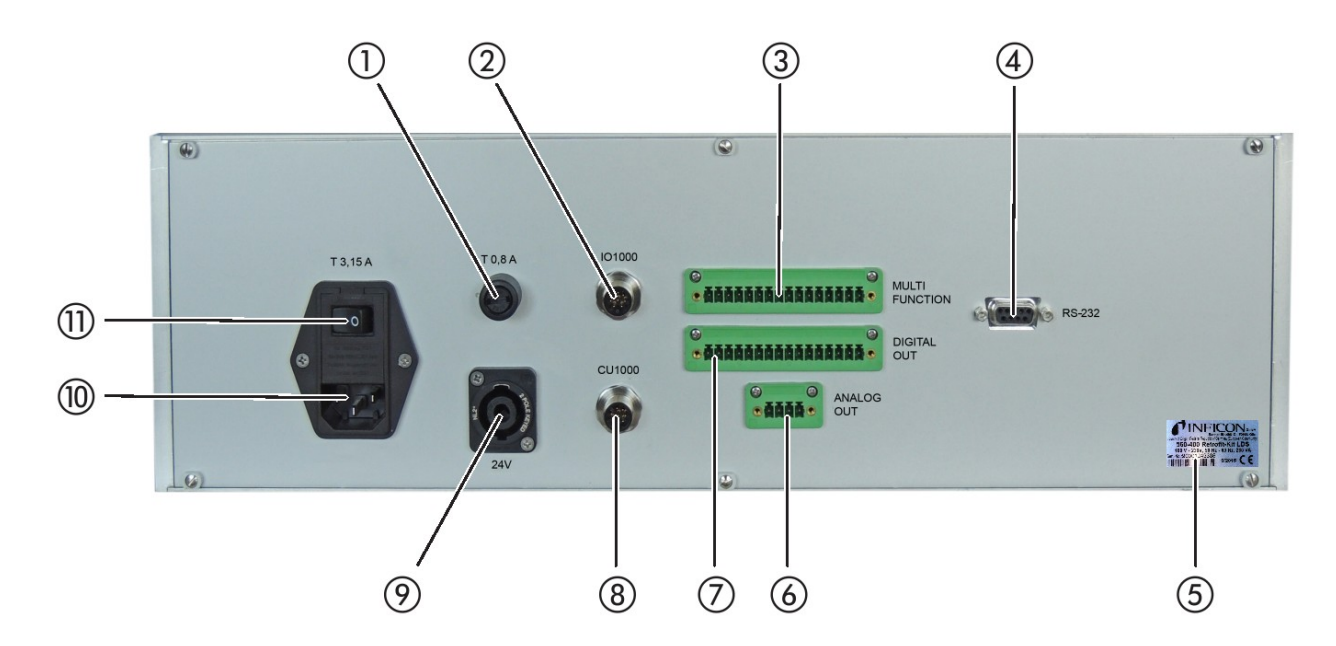

#### Abb. 2: Rückansicht

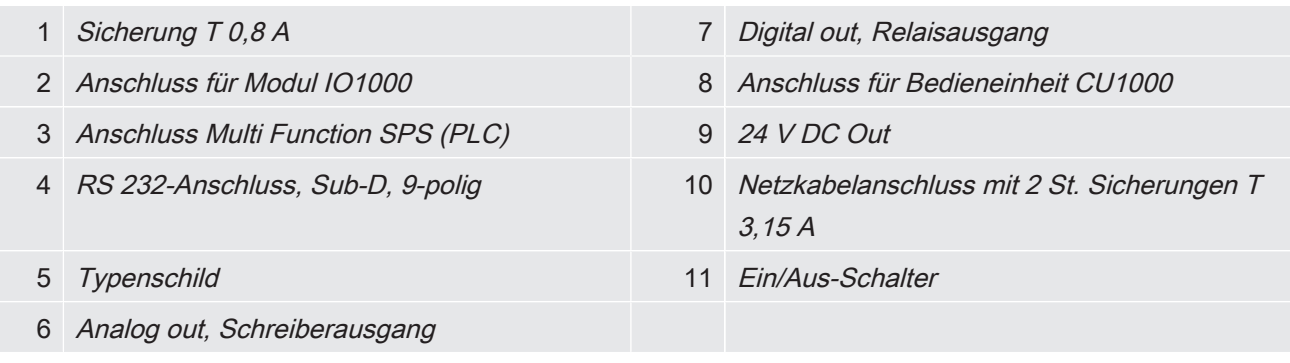

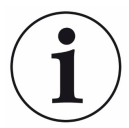

Die Belegung der einzelnen Schnittstellen 3, 4, 7 und 6 entnehmen Sie den Betriebsanleitungen für den LDS1000 (jina50) oder LDS2010 (jina52).

# 4.3 Technische Daten

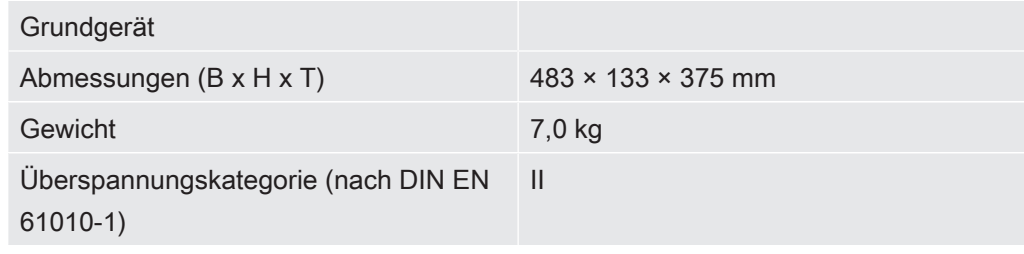

Tab. 2: Mechanische Daten

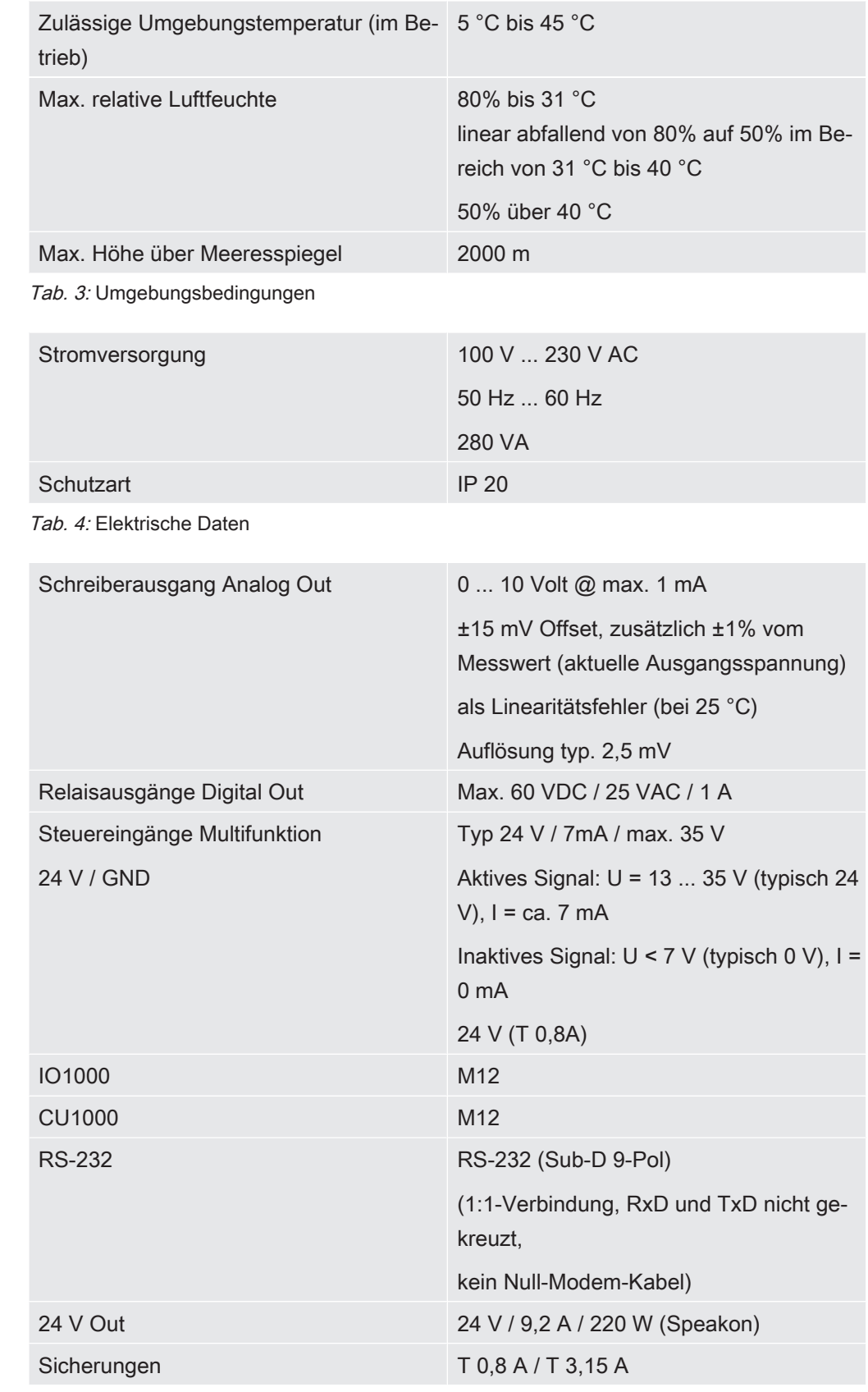

Tab. 5: Schnittstellen

# 5 Installation

## 5.1 Aufstellen

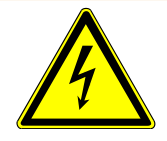

### A WARNUNG

#### Gefahr durch Feuchtigkeit und Elektrizität

In das Gerät eindringende Feuchtigkeit kann zu Personenschäden durch Stromschläge und zu Sachschäden durch Kurzschlüsse führen.

- ► Betreiben Sie das Gerät nur in trockener Umgebung.
- ► Betreiben Sie das Gerät entfernt von Flüssigkeits- und Feuchtigkeitsquellen.

### **HINWEIS**

#### Sachschaden durch überhitztes Gerät

Das Gerät wird beim Betrieb warm und kann bei falscher Aufstellung überhitzen.

- ► Beachten Sie die technischen Daten, siehe Technische Daten [} 11].
- ► Halten Sie Wärmequellen vom Gerät fern.
- ► Setzen Sie das Gerät nicht direkter Sonnenstrahlung aus.

### **HINWEIS**

#### Sachschaden durch elektrostatische Aufladung

Wenn Sie elektrostatisch aufgeladen sind, können Sie über die Anschlüsse Multi Function SPS (PLC) Geräteschäden auslösen.

► Treffen Sie geeignete Erdungsmaßnahmen zur Vermeidung und Ableitung statischer Ladung.

## 5.2 Gerät mit MSB-Box des LDS3000 verbinden

Je nach Einbauvariante der CU1000 unterscheidet sich das Anschlussschema. Wählen Sie eine der beiden Einbauvarianten für die CU1000 und verbinden Sie die Geräte gemäß gewählter Einbauvariante:

- in den Einbauschacht CU1000 im Gerät, siehe Gerät anschließen bei Einbau der CU1000 im Einbauschacht des Geräts [} 16].
- außerhalb des Geräts, z. B. in einen Schaltschrank, siehe Gerät anschließen bei externem Einbau der CU1000 [} 15].

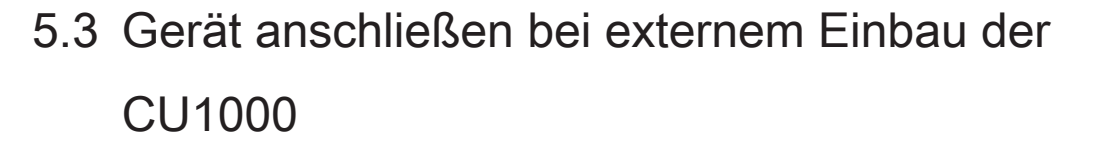

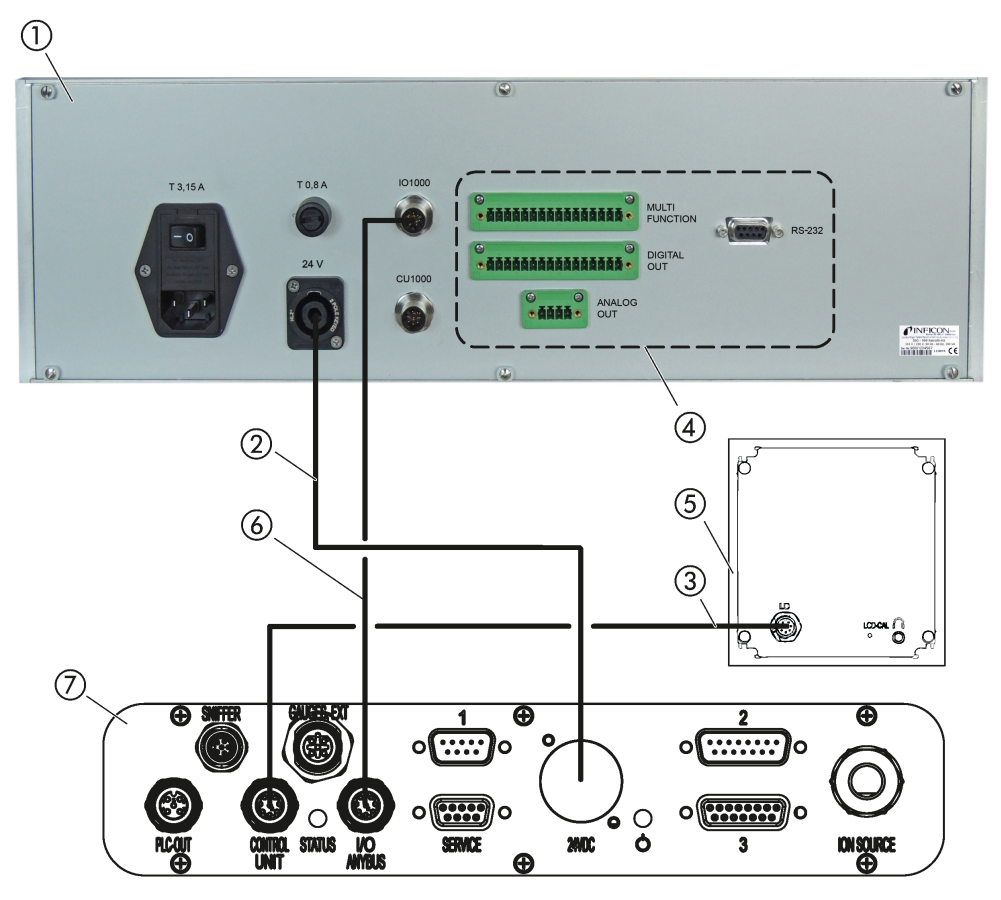

Abb. 3: Anschlussschema, CU1000 extern eingebaut

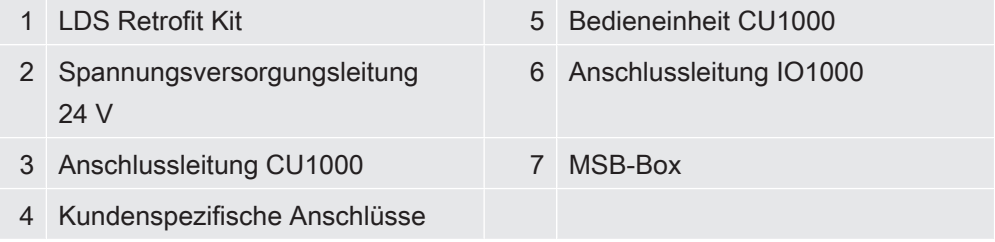

# 5.4 Gerät anschließen bei Einbau der CU1000 im Einbauschacht des Geräts

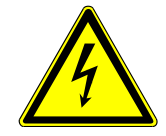

### **A** GEFAHR

#### Lebensgefahr durch Stromschlag

Im Inneren des Geräts liegen hohe Spannungen an. Beim Berühren von Teilen an denen elektrische Spannung anliegt besteht Lebensgefahr.

► Trennen Sie das Gerät von der Stromversorgung und sichern Sie es gegen Wiederanschließen.

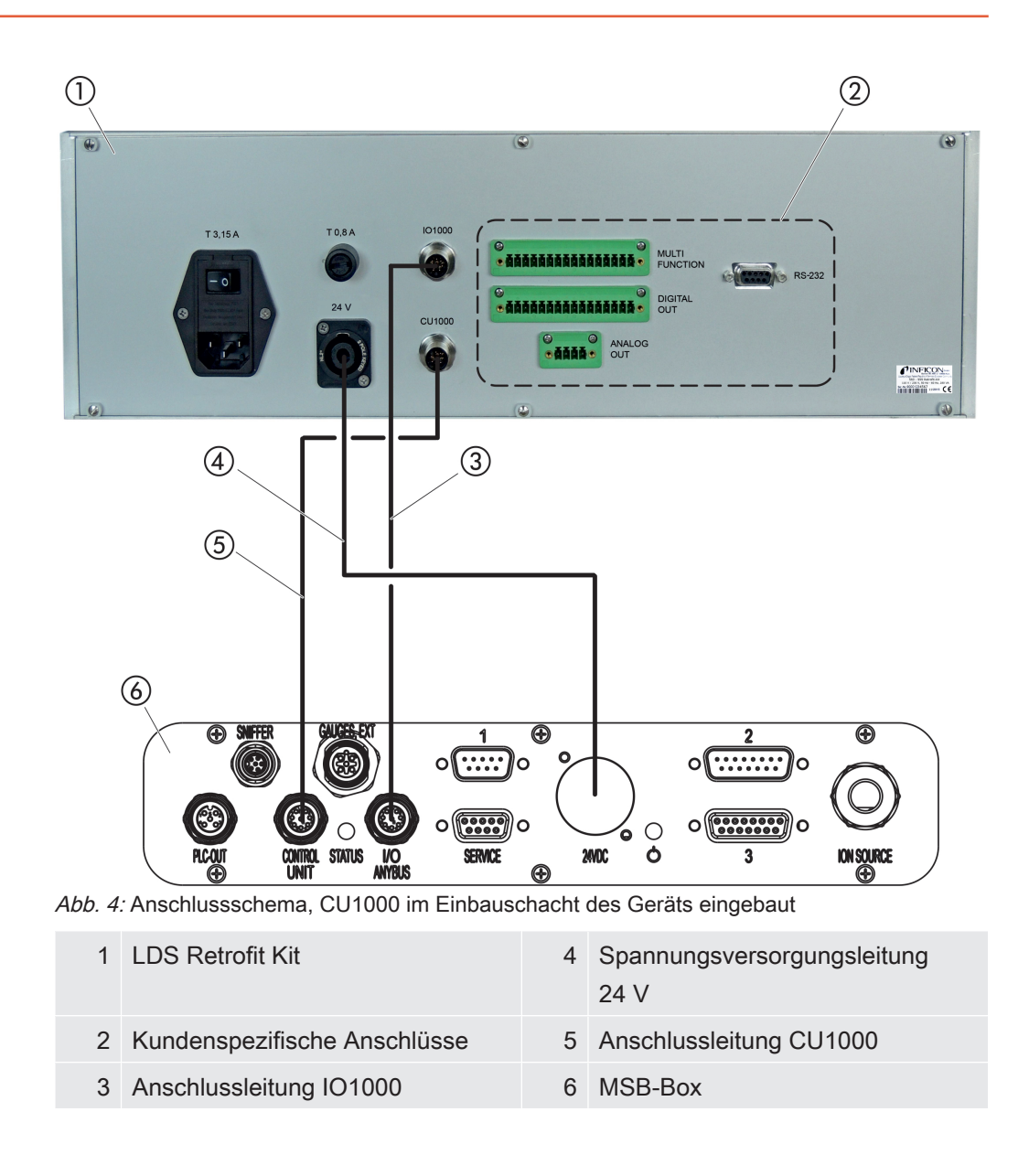

5.4.1 CU1000 einbauen und anschließen

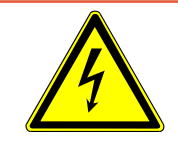

### **A** GEFAHR

#### Lebensgefahr durch Stromschlag

- ► Schalten Sie das Gerät aus und trennen es vom Netz.
	- 1 Um die Abdeckung Einbauschacht CU1000 zu entfernen, lösen Sie die 4 Befestigungsschrauben.

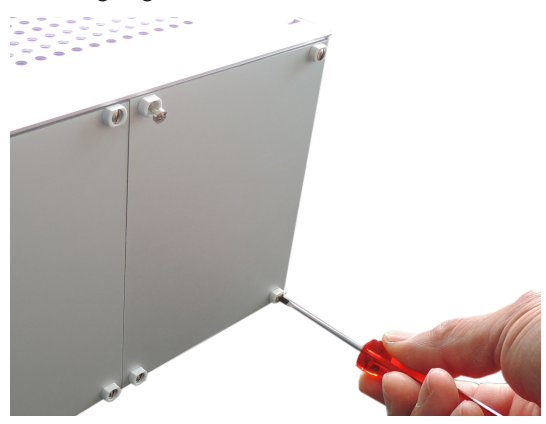

2 Entnehmen Sie das Anschlusskabel aus dem Einbauschacht und verbinden Sie es mit der CU1000.

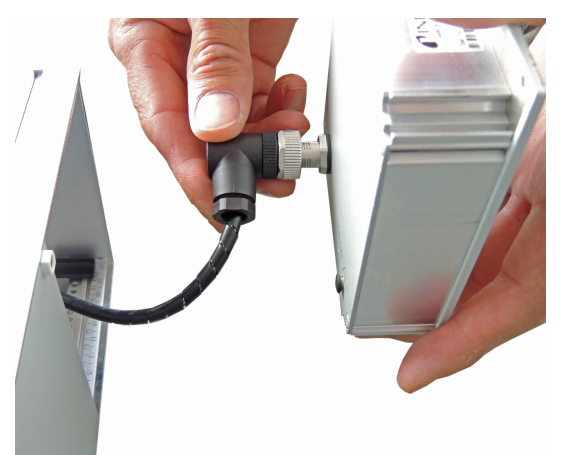

3 Montieren Sie die CU1000 mit den 4 Befestigungsschrauben.

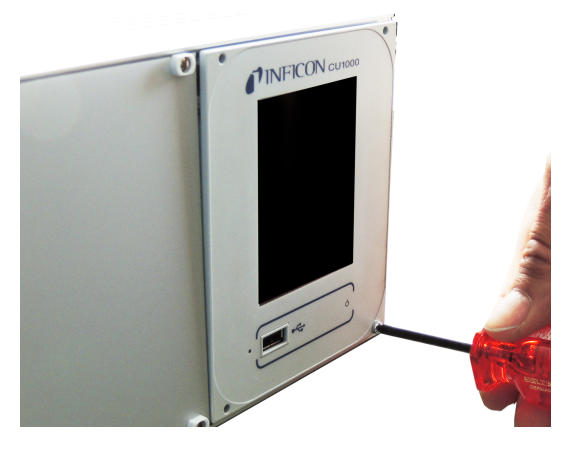

# 5.5 Gerät an das Stromnetz anschließen

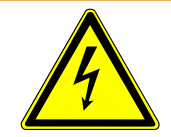

### A WARNUNG

#### Gefahr durch Stromschläge

Nicht fachgerecht geerdete oder abgesicherte Produkte können im Störungsfall lebens-gefährlich sein. Ein Einsatz des Geräts ohne angeschlossenen Schutzleiter ist nicht zulässig.

► Verwenden Sie ausschließlich eine 3-adrige Netzanschlussleitung, wie im Lieferumfang enthalten.

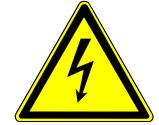

### **A VORSICHT**

#### Gefahr durch falsche Netzspannung

Eine falsche Netzspannung kann das Gerät zerstören und Personen verletzen.

► Überprüfen Sie, ob die auf dem Typenschild des Geräts angegebene Netzspannung mit der vor Ort verfügbaren Netzspannung übereinstimmt.

## 5.6 Kompatibilitätsmodus einrichten

Um den LDS3000 als Ersatz für einen vorhandenen LDS1000/LDS2010 zu betreiben, richten Sie den Kompatibilitätsmodus ein.

- 1 Notieren Sie vor dem Umbau die benutzerdefinierten Einstellungen des vorhandenen LDS1000/LDS2010 für die spätere Verwendung.
- 2 Schalten Sie das LDS Retrofit Kit ein.
- 3 Wählen Sie auf dem Touchscreen der CU1000 " Menü (Symbol) > Einstellungen > Einrichten > Kompatibilität".
- 4 Wählen Sie die Einstellung für das vorhandene System: "LDS1000" oder "LDS2010" und bestätigen Sie mit "OK".
- ð Die CU1000 startet den LDS3000 neu. Nach dem Neustart befindet sich der LDS3000 im Kompatibilitätsmodus mit den Werkseinstellungen des LDS1000/ LDS2010.

## 5.7 Benutzerdefinierte Parameter einstellen

Nehmen Sie die im Kompatibilitätsmodus notierten Einstellungen im LDS3000 vor (siehe Kompatibilitätsmodus einrichten [} 18]). Siehe dazu auch Betriebsanleitung LDS3000 MS-Modul jiqa54.

# 5.8 Vakuumanbindung zwischen Gerät und bestehender Dichtheitsprüfanlage herstellen

Der LDS3000 hat andere vakuumtechnische Spezifikationen als der LDS1000. Passen Sie für den Austausch die vakuumtechnische Konfiguration an.

### 5.8.1 Betriebsarten LDS1000

Der LDS1000 besitzt zwei Betriebsarten (GROSS, FINE) für Vakuumanwendungen und arbeitet mit einer festen Drehzahl der Turbopumpe von 1020 Hz.

Betriebsart GROSS GROSS: Das Gerät lässt einen Einlassdruck bis 3 mbar zu. Die kleinste nachweisbare Leckrate beträgt 3,5·10<sup>-10</sup> mbar·l/s.

Betriebsart FINE FINE: das Gerät lässt einen Einlassdruck bis 0,3 mbar zu. Das Gerät hat dabei schnelle Ansprechzeiten. Die kleinste nachweisbare Leckrate beträgt 5·10<sup>-11</sup> mbar·l/s.

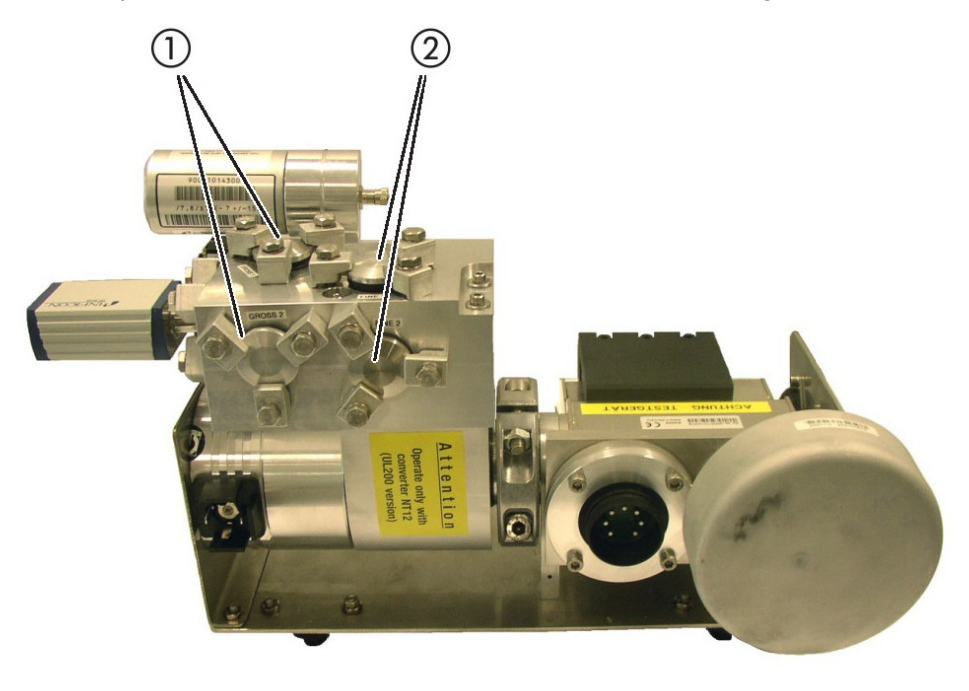

#### Abb. 5: LDS1000

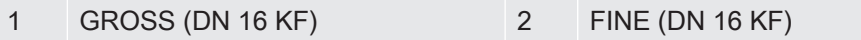

### 5.8.2 Vakuumtechnische Spezifikation der Vorvakuumpumpe

Die für die Betriebsarten GROSS und FINE genannten Spezifikationen erreicht der LDS1000 bei Einsatz einer Oerlikon Leybold Trivac Vorvakuumpumpe D4 B. Falls Sie eine andere Vorvakuumpumpe einsetzen, muss diese Vorvakuumpumpe folgende vakuumtechnische Mindestspezifikationen erfüllen:

- Saugvermögen:  $\geq 1,6$  m<sup>3</sup> / h
- Totalenddruck:  $\leq 5 \cdot 10^{-3}$  mbar

# 5.8.3 Empfohlene Anlagenkonfiguration für Betriebsart GROSS mit Pumpmodul

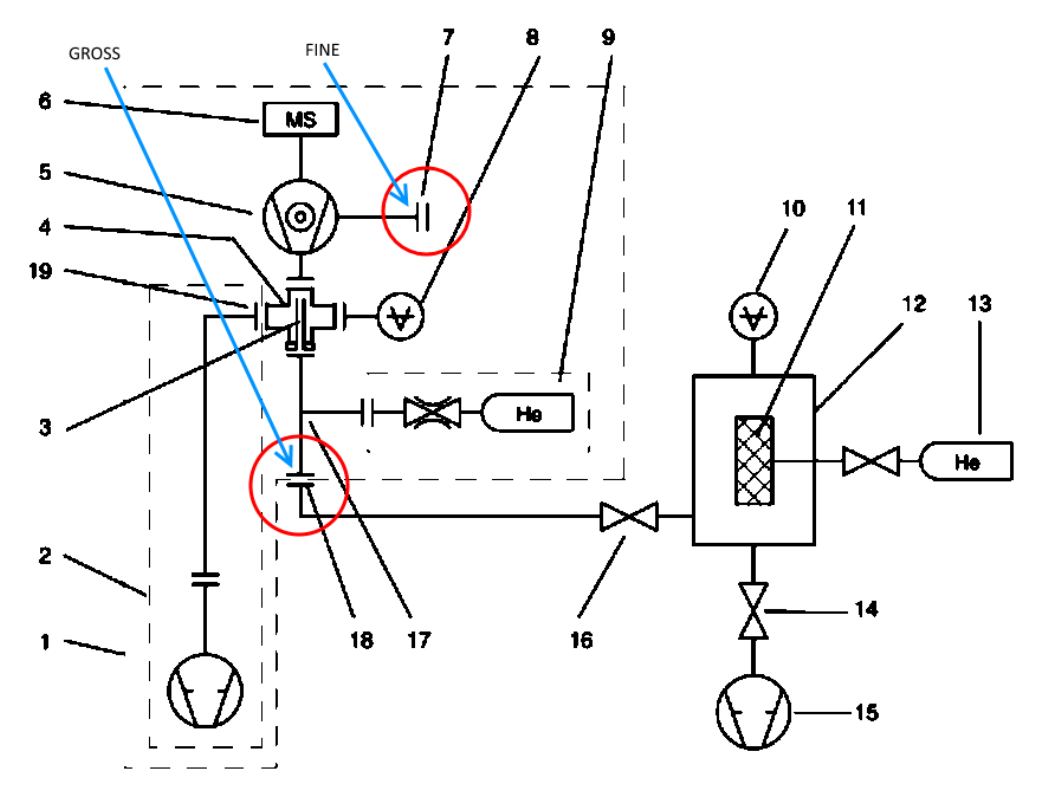

Abb. 6: LDS1000 Vakuumkonfiguration für Betriebsart GROSS mit Pumpmodul

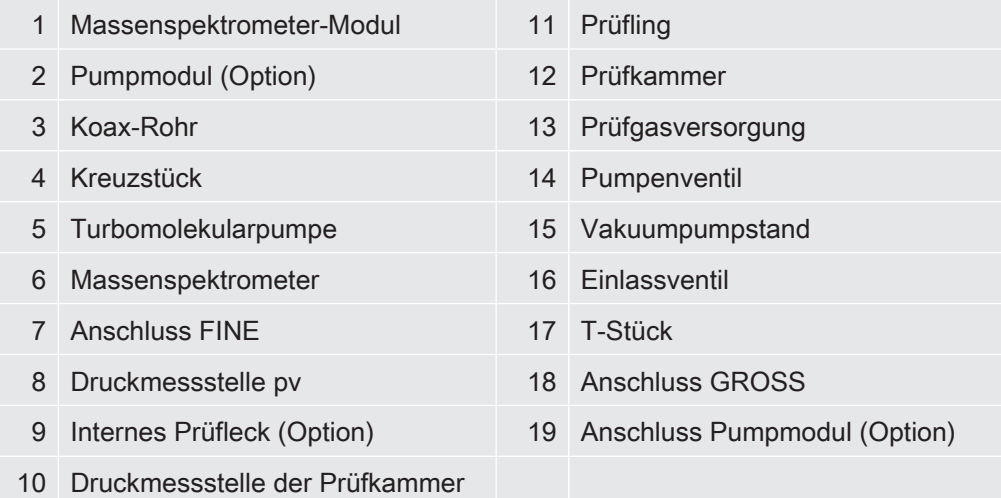

Der maximale Einlassdruck zum LDS1000 beträgt 3 mbar. Die kleinste nachweisbare Helium-Leckrate beträgt 3,5·10<sup>-10</sup> mbar·l/s. Bei einem Einlassdruck von 3 mbar ist die nachweisbare Helium-Leckrate 3·10<sup>-5</sup> mbar·l/s. Solange das Pumpenventil geöffnet ist, wird die kleinste nachweisbare Helium-Leckrate durch das Verhältnis des Saugvermögens des Pumpmoduls (2) und des Vakuumpumpstandes (15) bestimmt. Wird das Pumpventil (14) geschlossen, erreicht die Anordnung bei konstantem Einlassdruck die maximale Empfindlichkeit des Gesamtsystems bei diesem Einlassdruck. Das Pumpventil kann nur dann geschlossen werden, wenn das Saugvermögen des Pumpmoduls so groß ist, dass der Vakuumdruck in der Prüfkammer nicht ansteigt (> 3 mbar).

# 5.8.4 Empfohlene Anlagenkonfiguration für Betriebsart FINE mit Pumpmodul

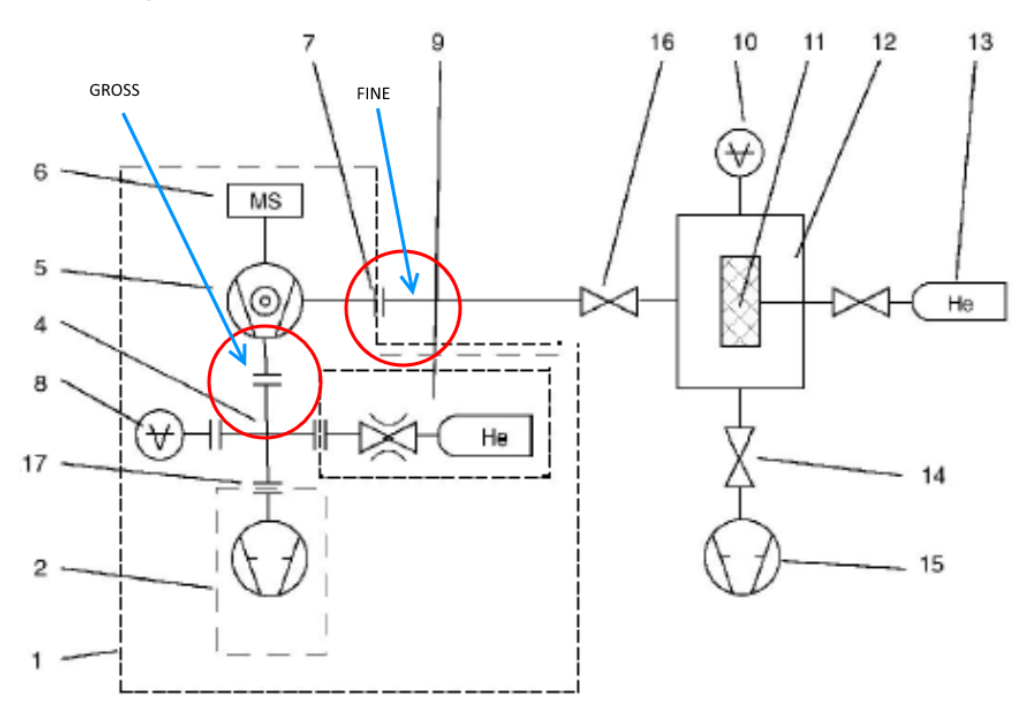

Abb. 7: Empfohlene Anlagenkonfiguration für Betriebsart FINE mit Pumpmodul

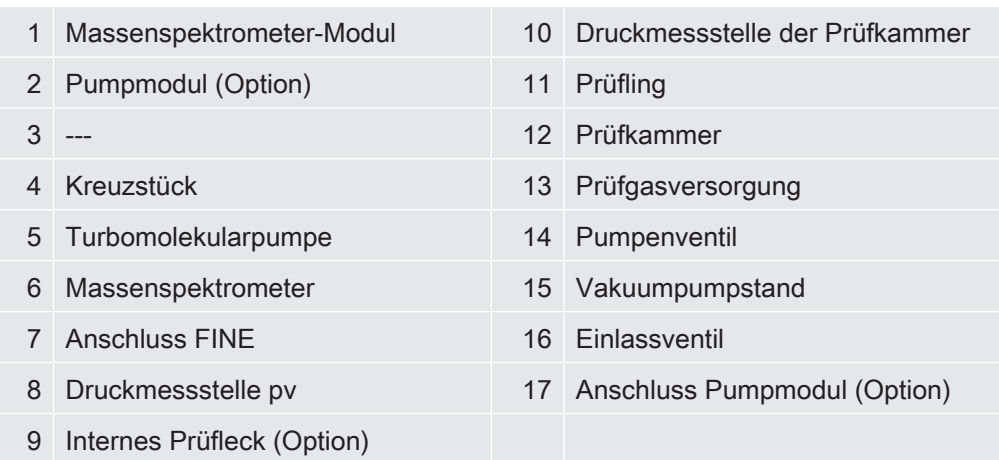

Der maximale Einlassdruck beträgt 0,3 mbar. Die kleinste nachweisbare Helium-Leckrate beträgt  $7.10<sup>-7</sup>$  mbar $\cdot$ l/s bei einem Einlassdruck von 0,3 mbar. Solange das Pumpenventil (14) göffnet ist, wird die kleinste nachweisbare Helium-Leckrate durch die Gesamtgasabgabe des gesamten Vakuumsystems bestimmt. Wird das Pumpenventil geschlossen, erreicht die Anordnung bei konstantem Einlassdruck die maximale Empfindlichkeit des Gesamtsystems bei diesem Einlassdruck.

### 5.8.5 Betriebsarten LDS3000

LDS3000 besitzt drei mögliche Betriebsarten für Vakuumanwendungen:

- GROSS
- FINE
- ULTRA

LDS3000 arbeitet mit zwei wählbaren Turbopumpendrehzahlen:

- 1000 Hz
- 1500 Hz
- Betriebsart GROSS In der Betriebsart GROSS befindet sich der LDS3000 in der unempfindlichsten Messanordnung mit deutlich verzögerter Ansprechzeit bei sehr hohem Einlassdruck von 18 mbar (1000 Hz). Die Nachweisgrenze liegt bei 1·10<sup>9</sup> mbar·l/s. Wenn Sie die Drehzahl von 1500 Hz wählen, fällt die Nachweisgrenze aufgrund der hohen Kompression der Turbomolekularpumpe auf  $2.10<sup>-8</sup>$  mbar $·$ l/s bei einem maximalen Einlassdruck bis zu 15 mbar. Betriebsart FINE Die Betriebsart FINE hat eine - gegenüber GROSS - höhere Empfindlichkeit von 1·10-11 mbar·l/s bei 1000 Hz, bei reduziertem Einlassdruck von 0,9 mbar.
- Betriebsart ULTRA In der Betriebsart ULTRA befindet sich der LDS3000 in der empfindlichsten Messanordung. Diese Anordnung realisiert sowohl das höchste Saugvermögen von 6 l/s, als auch die maximale Empfindlichkeit von 5·10<sup>-12</sup> mbar·l/s (bei 1000 Hz) durch Variation der Turbopumpendrehzahl.

### 5.8.6 LDS3000 konfigurieren

### 5.8.6.1 Anschlüsse LDS3000

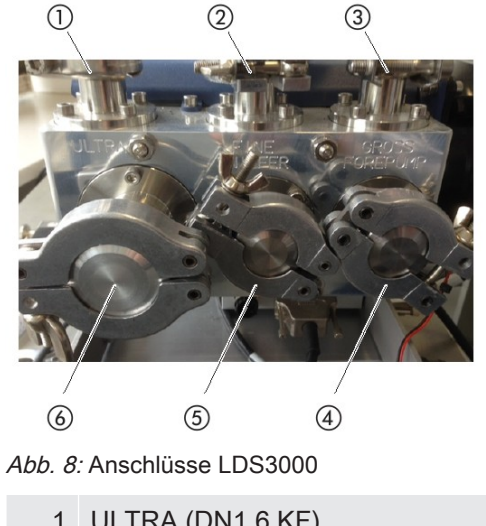

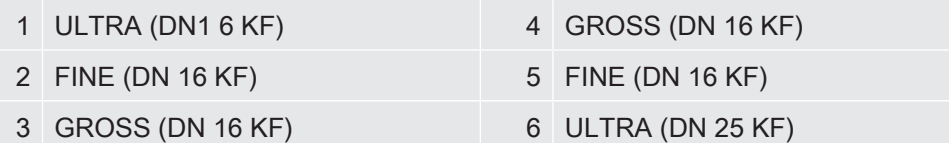

### 5.8.6.2 Spezifikationen LDS3000

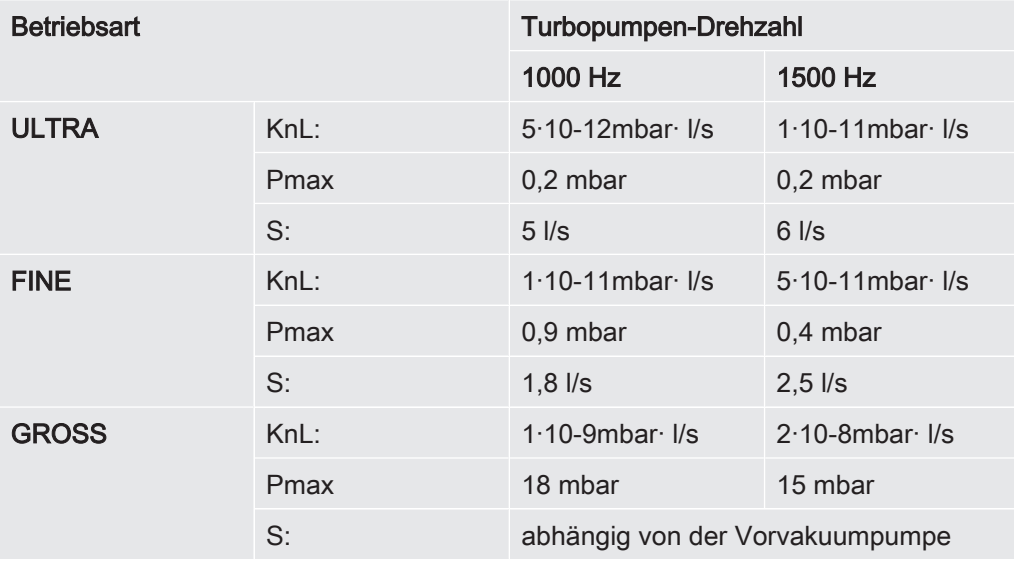

Tab. 6: Spezifikationen LDS3000

KnL = Kleinste nachweisbare Leckrate

S = Saugleistung

Die in der Tabelle aufgeführten Spezifikationen in werden nur mit einer zweistufigen Drehschieberpumpe mit den folgenden Spezifikationen erreicht:

- Saugvermögen:  $\geq 2.5$  m<sup>3</sup>/h
- Enddruck (total):  $\leq 6.10^{-3}$  mbar

## 5.8.6.3 Vakuumkonfiguration LDS3000 für Betriebsart GROSS mit Pumpmodul

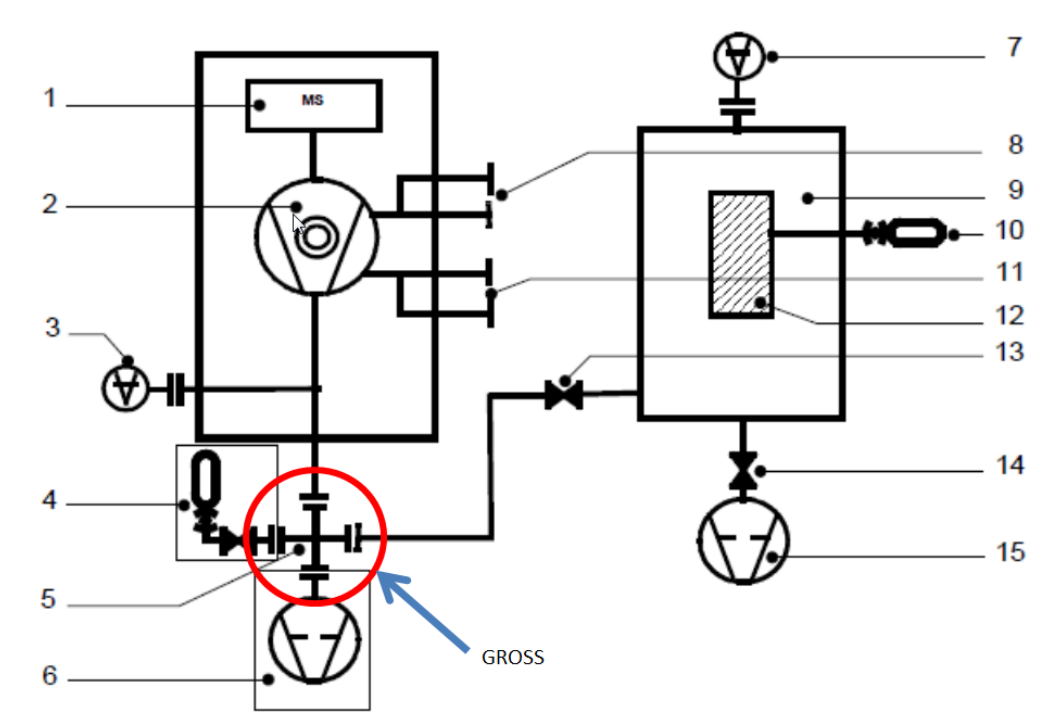

Abb. 9: LDS3000 Vakuumkonfiguration für Betriebsart GROSS mit Pumpmodul

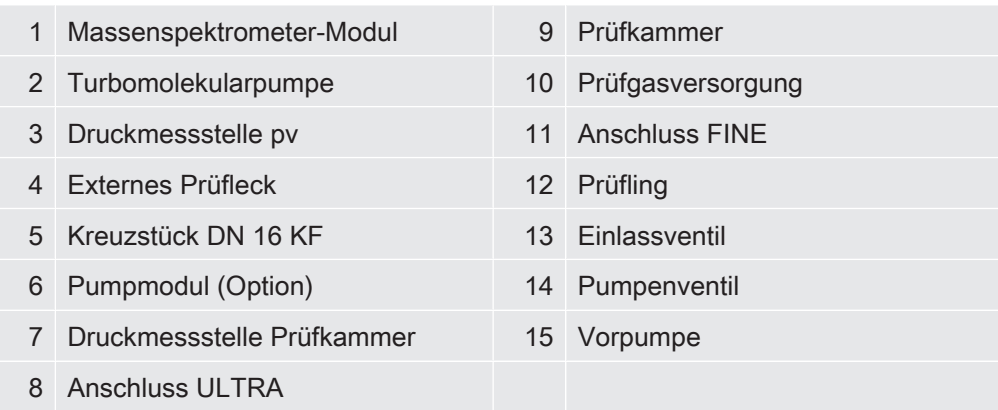

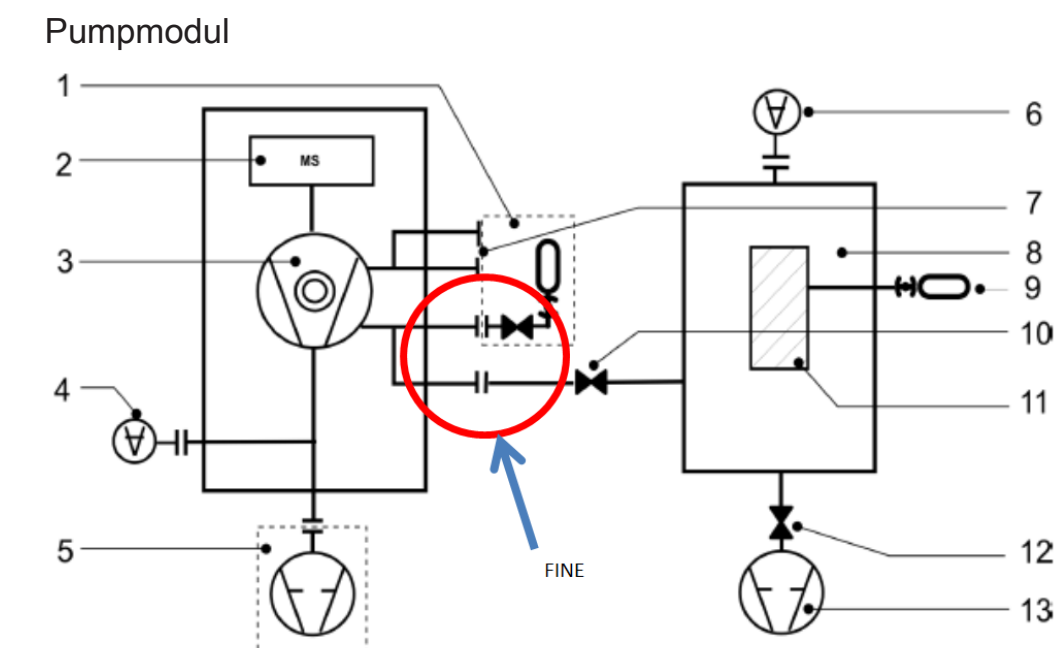

# 5.8.6.4 Vakuumkonfiguration LDS3000 für Betriebsart FINE mit

Abb. 10: LDS3000 Vakuumkonfiguration für Betriebsart FINE mit Pumpmodul

| $\mathbf{1}$   | Internes Prüfleck (Option) |    | Prüfkammer        |
|----------------|----------------------------|----|-------------------|
| 2              | Massenspektrometer         | 9  | Prüfgasversorgung |
|                | 3 Turbomolekularpumpe      |    | 10 Einlassventil  |
| $\overline{4}$ | Druckmessstelle pv         | 11 | Prüfling          |
|                | 5 Pumpmodul (Option)       |    | 12 Pumpenventil   |
| 6              | Druckmessstelle Prüfkammer |    | 13 Vorpumpe       |
|                | Anschluss ULTRA            |    |                   |

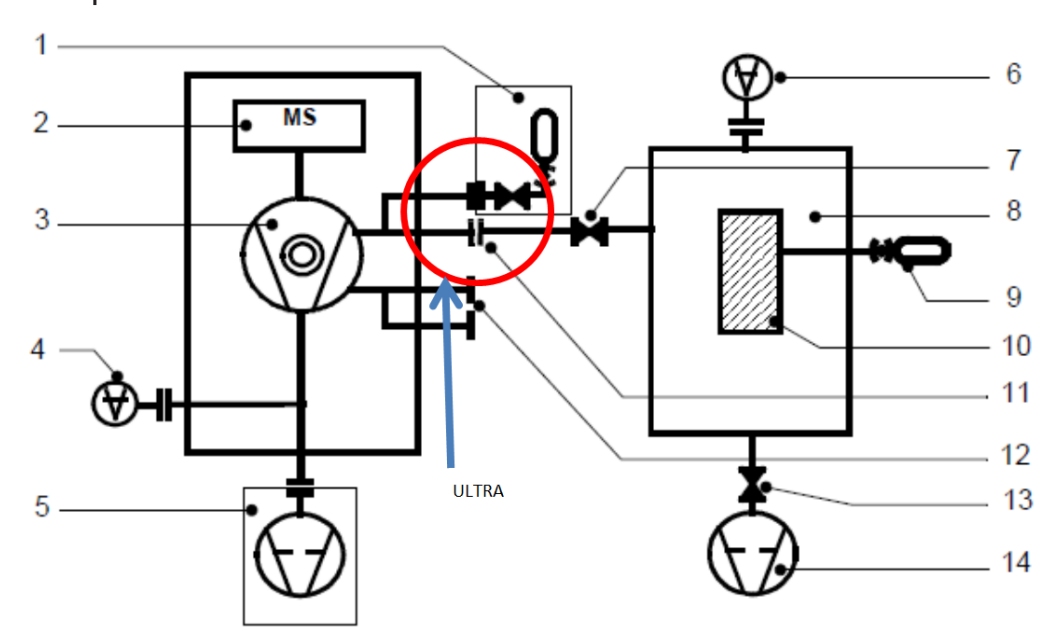

## 5.8.6.5 Vakuumkonfiguration LDS3000 für Betriebsart ULTRA mit Pumpmodul

Abb. 11: LDS3000 Vakuumkonfiguration für Betriebsart ULTRA mit Pumpmodul

| 1 | Internes Prüfleck (Option) | 8  | Prüfkammer        |
|---|----------------------------|----|-------------------|
| 2 | Massenspektrometer         | 9  | Prüfgasversorgung |
| 3 | Turbomolekularpumpe        | 10 | Prüfling          |
| 4 | Druckmessstelle pv         | 11 | Anschluss ULTRA   |
| 5 | Pumpmodul (Option)         |    | 12 Anschluss FINE |
| 6 | Druckmessstelle Prüfkammer |    | 13 Pumpenventil   |
|   | Einlassventil              | 14 | Vorpumpe          |

### 5.8.6.6 Vergleich der Spezifikationen LDS1000 und LDS3000

In der folgenden Grafik sind die Spezifikationen der beiden Geräte LDS1000 und LDS3000 zur besseren Vergleichbarkeit in zwei Diagramm mit der jeweils gleichen Skalierung aufgetragen.

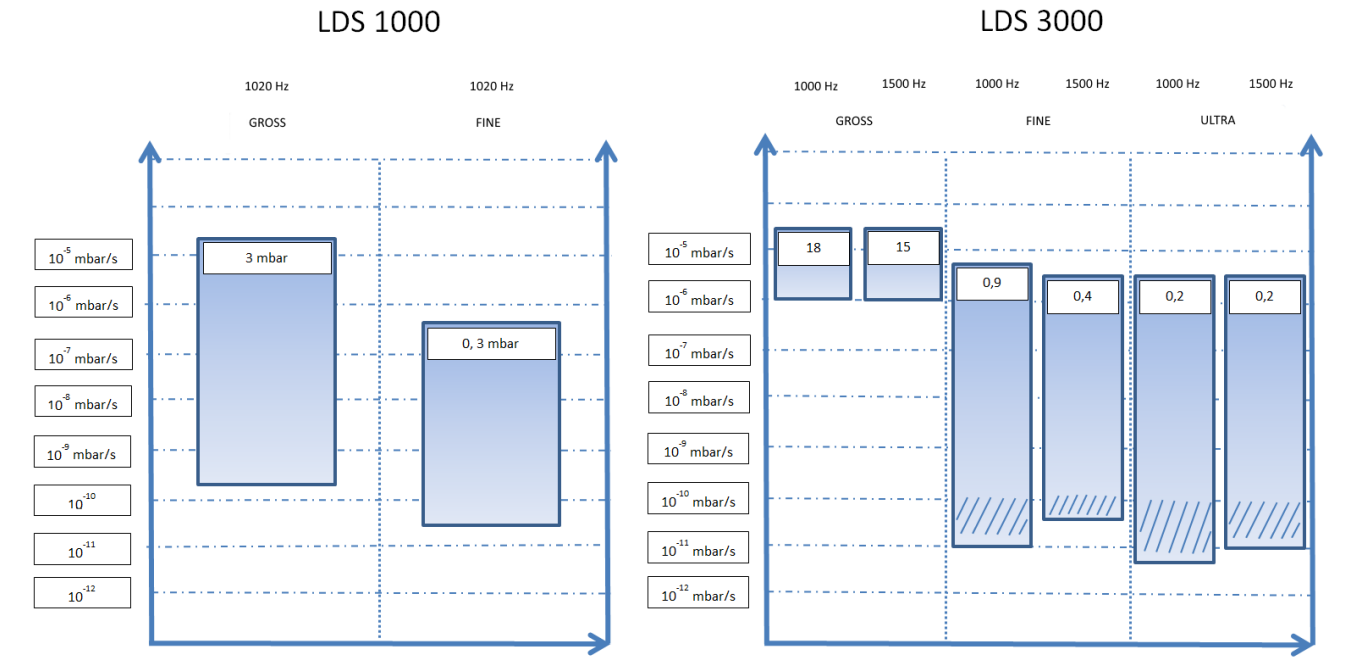

Abb. 12: Vergleichsdiagramm der Spezifikationen von LDS1000 und LDS3000

Die blauen Bereiche zeigen die möglichen Messbereiche für die jeweils gewählte Betriebsart an. Für jede Betriebsart und jeden Bereich sind zusätzlich die maximalen Übergabedrücke angegeben.

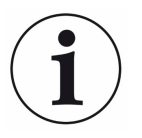

Die schraffierten Zonen im unteren Bereich der Betriebsart FINE und ULTRA sind im industriellen Betrieb nur mit hohem technischem Aufwand erreichbar.

Nachfolgend zwei Beispielkonfigurationen zum Überführen einer Vakuumanbindung LDS1000 in eine Vakuumanbindung LDS3000.

#### Beispiel 1: LDS1000 im GROSS-Modus

Abhängig vom Arbeitsdruck der jeweiligen Applikation müssen Sie unterschiedliche Konfigurationen wählen.

Arbeitsdruck zwischen 1 mbar und 3 mbar

Der maximale Übergabedruck des LDS1000 beträgt bei 1020 Hz 3 mbar. Die kleinste nachweisbare Leckrate beträgt in diesem Modus 3,5 x 10<sup>-10</sup> mbar l/sec. Der LDS3000 hat im GROSS-Modus einen maximalen Übergabedruck von bis zu 18 mbar, die untere praktische Nachweisgrenze liegt jedoch nur im Bereich 1 x 10 $^6$  mbar l/s. Bei Arbeitsdrücken zwischen 1 mbar und 3 mbar kann nur der GROSS Anschluss des LDS3000 mit den reduzierten Ansprechzeiten und den geringeren Empfindlichkeiten (bis 1  $\times$  10<sup>-6</sup> mbar I/s) verwendet werden.

Arbeitsdruck kleiner 1 mbar

Wenn Sie den LDS1000 in diesem Arbeitsdruckbereich betreiben, können Sie den FI-NE Anschluss des LDS3000 mit 1000 Hz wählen. Dieser Bereich ermöglicht Messungen mit Empfindlichkeiten bis 1 x  $10^{-10}$  mbar l/s.

#### Beispiel 2: LDS1000 im FINE-Modus

Abhängig vom Arbeitsdruck der jeweiligen Applikation ergeben sich auch hier unterschiedliche Konfigurationen.

Arbeitsdruck zwischen 0,2 mbar und 0,3 mbar

Wenn Sie den LDS1000 in diesem Arbeitsdruckbereich betreiben, können Sie die Anlage auf den LDS3000 sowohl in die Betriebsart FINE für 1000 Hz als auch für 1500 Hz umrüsten. Wählen Sie bevorzugt den Betrieb FINE mit 1000 Hz. Die Betriebsart FINE mit 1000 Hz hat einen reduzierten Verschleiß der Turbopumpe zur Folge.

Arbeitsdruck kleiner 0,2 mbar

Wenn Sie den LDS1000 in diesem Arbeitsdruckbereich betreiben, können Sie Anlage in die Betriebsart ULTRA des LDS3000 umrüsten. Das Saugvermögen des LDS3000 ist in "ULTRA" um den Faktor 2,7 höher. Dieses höhere Saugvermögen kommt einer kürzeren Ansprechzeit zugute. Wählen Sie bevorzugt den Betrieb mit 1000 Hz. Diese Betriebsart hat einen reduzierten Verschleiß der Turbopumpe zur Folge.

# 5.8.7 Vakuumanbindung übertragen von LDS1000 nach LDS3000

### 5.8.7.1 Vakuumanbindug übertragen für die Betriebsart GROSS

Der maximale Übergabedruck beim LDS1000 beträgt bei 1020 Hz 3 mbar. Die kleinste nachweisbare Leckrate beträgt in dieser Betriebsart 3,5·10<sup>-10</sup> mbar·l/s. Um diese Messanordnung vom LDS1000 auf den LDS3000 übertragen, wählen Sie den FINE-Anschluss des LDS3000 mit 1000 Hz. Reduzieren Sie dazu den Übergabedruck beim LDS3000 gegenüber dem LDS1000 auf < 1 mbar. Den direkten Transfer zum GROSS-Anschluss des LDS3000 empfehlen wir aufgrund der reduzierten Ansprechzeiten und geringeren Empfindlichkeiten des LDS3000 nicht. Wir empfehlen, dass Sie in der Betriebsart GROSS des LDS3000 nur Leckraten messen, die größer sind als  $10^{-5}$  bis 10<sup>-6</sup> mbar·l/s. Für Übergabedrücke die größer sind als 3 mbar, können Sie nur den GROSS-Anschluss des LDS3000 mit den reduzierten Ansprechzeiten und den geringeren Empfindlichkeiten verwenden.

### 5.8.7.2 Vakuumanbindung übertragen für die Betriebsart FINE

Der maximale Übergabedruck beim LDS1000 beträgt 3 mbar. Für den LDS3000 ist der Übergabedruck für den FINE-Anschluss bei 1000 Hz auf 0,9 mbar reduziert. Der Übergabedruck muss daher kleiner als 1 mbar sein, um einen sicheren Betrieb mit "FI-NE" zu gewährleisten. Für höhere Übergabedrücke verwenden Sie den GROSS-Anschluss. Beachten Sie hierbei die reduzierten Ansprechzeiten und geringeren Empfindlichkeiten.

### 5.8.7.3 Vakuumanbindung übertragen für die Betriebsart FINE nach ULTRA

Das Saugvermögen des LDS3000 ist in "ULTRA" 2,7 mal höher als in "FINE". Das höhere Saugvermögen verkürzt die Ansprechzeit und ermöglicht die problemlose Anlagenumrüstung von LDS1000 "FINE" auf LDS3000 "ULTRA". Um den Verschleiß der Turbopumpe zu reduzieren, wählen Sie den Betrieb mit 1000 Hz.

## 5.9 Schnittstellenprotokolle LDS1000/LDS2010

Die Schnittstellenprotokolle im Kompatibilitätsmodus des LDS3000 sind weitestgehend identisch mit den Standardprotokollen des LDS1000/LDS2010. Fehlermeldungen, die aufgrund der geänderten Hardware im LDS3000 nicht mehr auftreten können, laufen in die Sammelfehlermeldung E99.

Das TIC Schnittstellenprotokoll des LDS2010 wird nicht mehr unterstützt.

#### **Schnittstellenprotokolle**

- LDS1000: Dokument "Interface Description, jira50"
- LDS2010: Dokument "Interface Description, jira53"
- LDS3000: Dokument "Interface Description, jira54

# 6 Betrieb

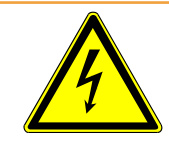

### **A WARNUNG**

#### Gefahr durch Feuchtigkeit und Elektrizität

In das Gerät eindringende Feuchtigkeit kann zu Personenschäden durch Stromschläge und zu Sachschäden durch Kurzschlüsse führen.

- ► Betreiben Sie das Gerät nur in trockener Umgebung.
- ► Betreiben Sie das Gerät entfernt von Flüssigkeits- und Feuchtigkeitsquellen.

Betreiben Sie das Gerät gemäß Betriebsanleitung LDS3000 MS-Modul jiqa54.

# 7 Fehlermeldungen

Bei Störungen der Spannungsversorgung oder bei nicht angeschlossener MSB-Box erlischt die Betriebsanzeige, siehe Geräteaufbau [} 10]. Falls eine Bedieneinheit CU1000 vorhanden ist, werden Fehlermeldungen am Display der CU1000 angezeigt. Gültige Fehlemeldungen entnehmen Sie dem Dokument "Betriebsanleitung LDS3000 MS-Modul jiqa54".

# 8 Wartung und Reparatur

Das Gerät ist wartungsfrei.

## 8.1 Gerät reinigen

- 1 Schalten Sie das Gerät aus und trennen es vom Netz.
- 2 Verwenden Sie zur Reinigung des Gehäuses ein Mittel, das für Kunststoff- und Metalloberflächen üblich ist (z.B. leichte Haushaltsreiniger). Verwenden Sie keine Lösungsmittel, die Kunststoff angreifen können.

## 8.2 Zur Reparatur einsenden

Sie können Ihr Gerät an den Hersteller senden, um es reparieren zu lassen. Weitere Informationen zu diesem Thema siehe "9.2 Gerät einsenden", Seite 37 [} 34]

# 9 Außerbetriebnahme

# 9.1 Gerät entsorgen

Das Gerät kann vom Betreiber entsorgt oder zum Hersteller gesendet werden. Das Gerät besteht aus Materialien, die wiederverwendet werden können. Um Abfall zu vermeiden und die Umwelt zu schonen, sollte von dieser Möglichkeit Gebrauch gemacht werden. Beachten Sie bei der Entsorgung die Umwelt- und Sicherheitsbestimmungen Ihres Landes.

# 9.2 Gerät einsenden

Wenn Sie das Gerät zum Hersteller senden wollen, kontaktieren Sie den Hersteller-Service. Verwenden Sie zur Rücksendung die Originalverpackung.

# 10 Anhang

# 10.1 CE-Konformitätserklärung

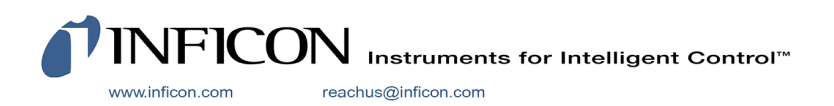